Τίτλος: **Υπολογιστική σκέψη Η έννοια της Παραγώγου με χρήση της γλώσσας Python**

Ιατρού Παρασκευή

### Εισαγωγή

Σε συνέχεια με το ερώτημα που έθεσε ο A. M. Turing το 1950 «Μπορούν οι μηχανές να σκέφτονται;» (Turing, 1950) έρχεται η υπολογιστική επιστήμη και θέτει το εξής ερώτημα « Μπορεί ο άνθρωπος να σκέφτεται όπως μια μηχανή;»

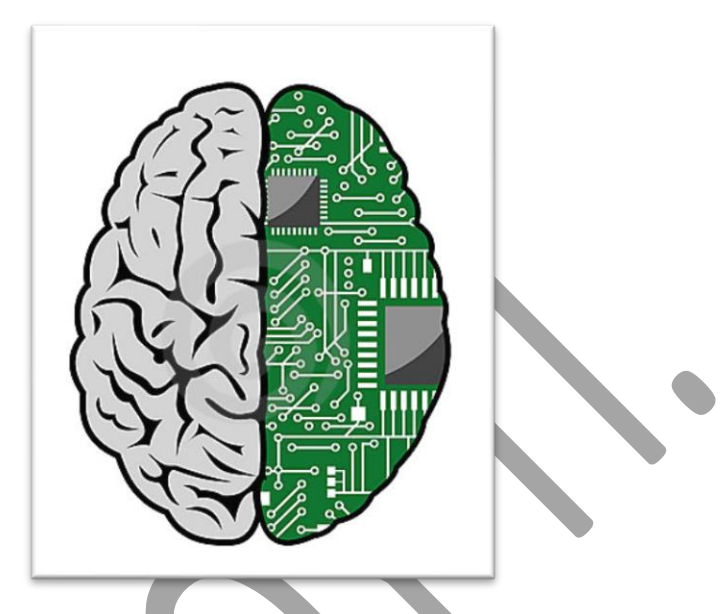

Όπως αναφέρεται, «η υπολογιστική σκέψη είναι ένα είδος αναλυτικής σκέψης. Μοιράζεται με τη μαθηματική σκέψη τους γενικούς τρόπους με τους οποίους θα μπορούσαμε να προσεγγίσουμε την επίλυση ενός προβλήματος. Μοιράζεται με τον τρόπο σκέψης των μηχανικών τους γενικούς τρόπους με τους οποίους θα μπορούσαμε να προσεγγίσουμε το σχεδιασμό και την αξιολόγηση μεγάλων, πολύπλοκων συστημάτων που λειτουργούν στο πλαίσιο των περιορισμών του πραγματικού κόσμου. Μοιράζεται με την επιστημονική σκέψη τους γενικούς τρόπους με τους οποίους μπορούμε να προσεγγίσουμε την κατανόηση των διαδικασιών υπολογισμού, την ευφυΐα, το πνεύμα και την ανθρώπινη συμπεριφορά.» (Wing, 2008)

## Μεθοδολογία

Μετά από σχεδόν τρεις δεκαετίες που οι τεχνολογίες πληροφόρησης και επικοινωνιών (ΤΠΕ) κυριαρχούν στην εκπαίδευση, κυρίως ως υποστηρικτικά εργαλεία άλλων μαθημάτων ή αυτόνομα γνωστικά αντικείμενα, σήμερα μετεξελίσσονται και διευρύνουν την επίδρασή τους, μέσα από τις διαδικασίες της υπολογιστικής σκέψης (Computational thinking). Θα μπορούσαμε να ορίσουμε την υπολογιστική σκέψη ως μια διανοητική διαδικασία που εμπλέκεται στην μορφοποίηση ενός προβλήματος και την έκφραση των λύσεων του, με τέτοιο τρόπο ώστε ένας υπολογιστής -άνθρωπος ή μηχανή – να μπορεί να το διεκπεραιώσει αποτελεσματικά. (Wing J. , 2014) . Η εικόνα 1 αναφέρεται στην υπολογιστική σκέψη.

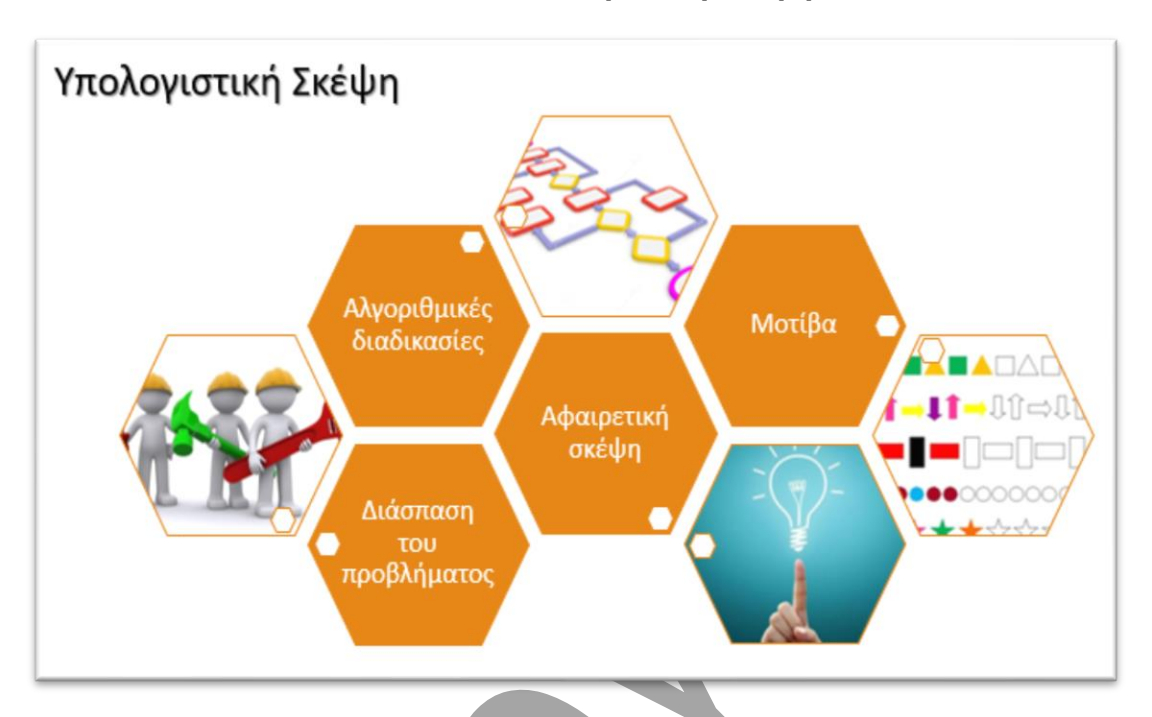

**Εικόνα 1 : Υπολογιστική Σκέψη**

Το πόσο σημαντική θεωρείται για την εκπαίδευση η ανάπτυξη του υπολογιστικού τρόπου σκέψης από τους μαθητές φαίνεται αφενός από το γεγονός ότι μεγάλες εταιρίες όπως η GOOGLE έχουν δημιουργήσει ιστοσελίδες αναφορικά με την Υπολογιστική Σκέψη (Υ Σ). Η ιστοσελίδα της GOOGLE «**[Exploring-Computational-Thinking»](https://edu.google.com/resources/programs/exploring-computational-thinking/)** (ECT) <https://edu.google.com/resources/programs/exploring-computational-thinking> δημιουργήθηκε για να παρέχει μια καλύτερη κατανόηση της ΥΣ στους εκπαιδευτικούς και να υποστηρίξει εκείνους που θέλουν να ενσωματώσουν την ΥΣ στη διδασκαλεία τους. Η ECT περιλαμβάνει περισσότερα από 130 διδακτικά σενάρια παρέχοντας το υλικό, τα προγράμματα που χρειάζονται καθώς και υποστηρικτικά βίντεο για την διεξαγωγή της διδασκαλίας. Αφετέρου, εκτός από τις γλώσσες προγραμματισμού ,Python, C++, Java που χρησιμοποιούνται για τη δημιουργία σεναρίων διδασκαλίας με χρήση της Υ Σ έχει δημιουργηθεί μια γλώσσα που σας κύριο σκοπό της έχει τη χρήση της για τη διδασκαλεία χρησιμοποιώντας τον υπολογιστικό τρόπο σκέψης. Η γλώσσα **WolframAlfa** <http://www.wolframalpha.com/?source=nav>έχει δημιουργηθεί είτε για να υπολογίζει είτε για να παρέχει δεδομένα και υλικό για τριάντα διαφορετικά γνωστικά αντικείμενα. Ενδείκνυται όχι μόνο για τα μαθηματικά και τη φυσική αλλά και για γνωστικά αντικείμενα όπως τις επιστήμες υγείας ή τις τέχνες. Η παρακάτω εικόνα μας δείχνει τα τριάντα διαφορετικά πεδία στα οποία αναφέρετε η γλώσσα.

Εικόνα 2 : η γλώσσα WolframAlfa

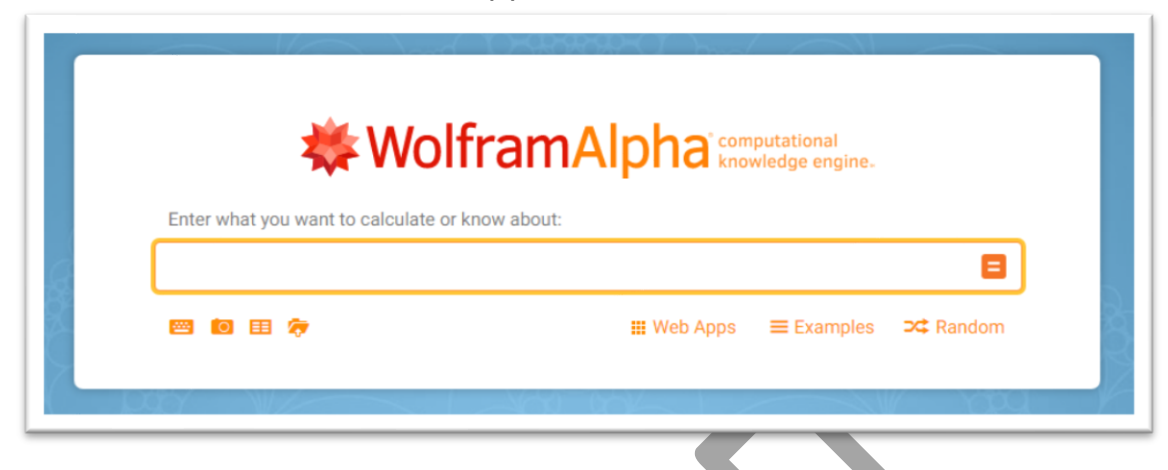

Η εκπαιδευτική πρότασή μας έχει δομηθεί με τη μέθοδο του υπολογιστικού πειράματος που αποτελεί βασικό εργαλείο της υπολογιστικής σκέψης (Psycharis, 2015). Αρχικά οι χώροι είχαν ορισθεί ως δύο, χώρος υποθέσεων και χώρος πειραμάτων (Klahr & Dunbar, 1988). Σήμερα για την πιο ολοκληρωμένη εκπαιδευτική προσέγγιση έχει προστεθεί και ο χώρος των προβλέψεων (Psycharis, 2015).

Αν επιχειρούσαμε να κάνουμε μια αντιστοίχιση της μεθόδου του υπολογιστικού πειράματος με της διερευνητικής- ανακαλυπτικής μάθησης, αυτή θα μπορούσε να ήταν:

- Χώρος υποθέσεων → Ερώτηση.
- Χώρος πειραμάτων → Απόδειξη, Ανάλυση, Εξήγηση.
- Χώρος προβλέψεων → Σύνδεση, Επικοινωνία, Αναστοχασμός.

## Η εφαρμογή

Στο σενάριο χρησιμοποιείται η γλώσσα προγραμματισμού Python.

Η Python είναι μια [υψηλού επιπέδου](https://el.wikipedia.org/wiki/%CE%93%CE%BB%CF%8E%CF%83%CF%83%CE%B1_%CF%85%CF%88%CE%B7%CE%BB%CE%BF%CF%8D_%CE%B5%CF%80%CE%B9%CF%80%CE%AD%CE%B4%CE%BF%CF%85) [γλώσσα προγραμματισμού](https://el.wikipedia.org/wiki/%CE%93%CE%BB%CF%8E%CF%83%CF%83%CE%B1_%CF%80%CF%81%CE%BF%CE%B3%CF%81%CE%B1%CE%BC%CE%BC%CE%B1%CF%84%CE%B9%CF%83%CE%BC%CE%BF%CF%8D) της οποίας η χρήση είναι δωρεάν. Ο κύριος στόχος της είναι η ευκολία της χρήσης της και η μορφή της σύνταξής της επιτρέπει στους προγραμματιστές να εκφράσουν έννοιες σε λιγότερες γραμμές κώδικα από ότι σε γλώσσες όπως η [C++](https://el.wikipedia.org/wiki/C%2B%2B) ή η [Java.](https://el.wikipedia.org/wiki/Java) Διακρίνεται για την γρήγορη εκμάθηση της, είναι φορητή και οι πολλές βιβλιοθήκες που διαθέτει διευκολύνουν αρκετά συνηθισμένες εργασίες Η παρέμβαση μας είναι δομημένη με βάση τη μέθοδο του υπολογιστικού πειράματος χρησιμοποιώντας την εφαρμογή «ρυθμός μεταβολής»

### **[https://docs.google.com/document/d/13YKS-ILmqs-](https://docs.google.com/document/d/13YKS-ILmqs-C_sGhT56frIyJ4rojVqMmdvxlLqaSnG0/edit)**

**[C\\_sGhT56frIyJ4rojVqMmdvxlLqaSnG0/edit](https://docs.google.com/document/d/13YKS-ILmqs-C_sGhT56frIyJ4rojVqMmdvxlLqaSnG0/edit)** κάνοντας τις απαραίτητες τροποποιήσεις στο πρόγραμμα, από την ιστοσελίδα :

**[https://edu.google.com/resources/programs/exploring-computational](https://edu.google.com/resources/programs/exploring-computational-thinking/)[thinking](https://edu.google.com/resources/programs/exploring-computational-thinking/)** και αξιοποιώντας έννοιες της υπολογιστικής επιστήμης ( διαίρεση προβλήματος σε άλλα μικρότερα, εύρεση μοτίβων (patterns), αφαιρετική σκέψη, αλγοριθμικός τρόπος σκέψης).

Μελέτες, έχουν αποδείξει ότι η γλώσσα Python είναι η καλύτερη επιλογή για την εκπαίδευση, γιατί σε σύγκριση με άλλες γλώσσες προγραμματισμού, όπως η Matlab και η C, υπερέχει ως προς την σαφήνεια της και την λειτουργικότητα της.(Fangohr, 2004) Η Python είναι μια γλώσσα προγραμματισμού που ενδείκνυται όχι μόνο για τη δημιουργία προγραμμάτων αλλά και για διδασκαλία της υπολογιστικής σκέψης. (Zelle, 2002)

Η εφαρμογή αναφέρεται σε μαθητές της Γ΄ Λυκείου στα μαθηματικά γενικής παιδείας και στα μαθηματικά κατεύθυνσης οι οποίοι στα μαθηματικά έχουν διδαχθεί την έννοια του ορίου και έχουν μια εξοικείωση με τους υπολογιστές.

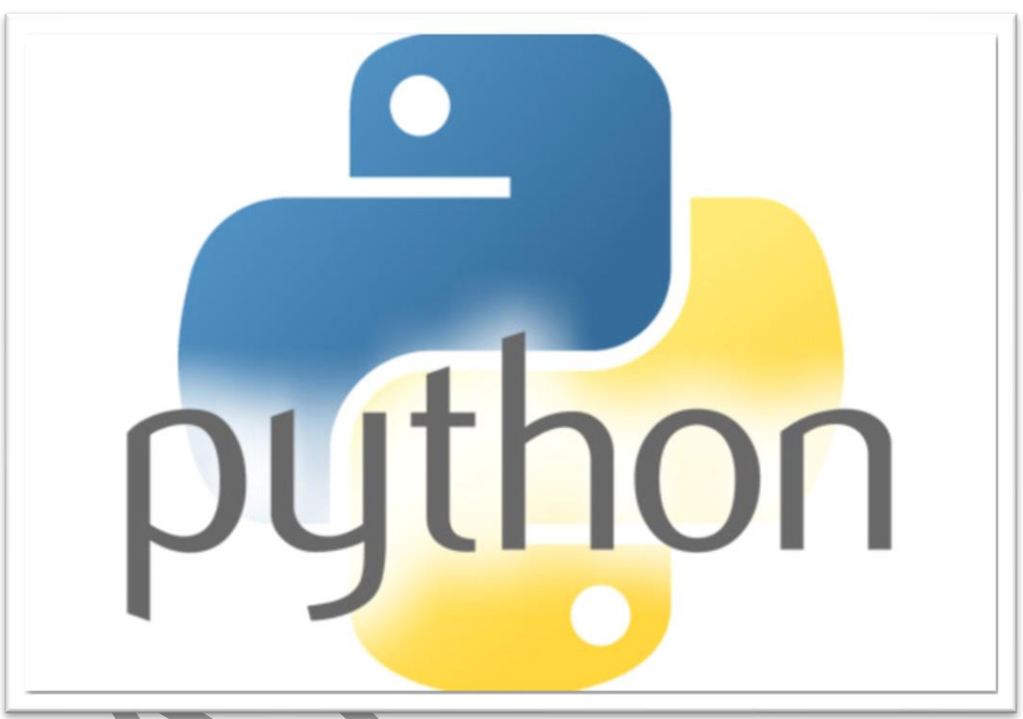

Εικόνα 3 : Το λογότυπο της γλώσσας PYTHON

Όσο αναφορά την γλώσσα προγραμματισμού Python δεν χρειάζεται να την ξέρουν ούτε έχουμε και την απαίτηση με την παρέμβασή μας να την μάθουν για να την χρησιμοποιούν αλλά, εξηγώντας ο εκπαιδευτικός το πρόγραμμα που θα τους δοθεί να μπορούν αλλάζοντας τις παραμέτρους του προγράμματος να μπορούν να ελέγχουν τα αποτελέσματα. Επίσης, θέλουμε μέσω των δοθέντων προγραμμάτων, χρησιμοποιώντας αφαιρετική σκέψη, οι μαθητές να βρούνε αντιστοιχίες στη διαδικασία επίλυσης του προβλήματος από τον υπολογιστή με τα βήματα επίλυσης ενός προβλήματος στη καθημερινή τους ζωή.

Οι προσδοκόμενοι στόχοι με την εφαρμογή του προτεινόμενου σεναρίου είναι οι μαθητές να μπορούν:

- να παράγουν πρόγραμμα στη γλώσσα Python αλλάζοντας την συνάρτηση ή την τιμή της μεταβλητής.
- να υπολογίζουν την παράγωγο μιας συνάρτησης σε ένα σημείο.
- να αναπτύξουν αφαιρετικό τρόπο σκέψης.
- να αναγνωρίζουν μοτίβα.
- να αναπτύξουν και να χρησιμοποιούν αλγοριθμικό τρόπο σκέψης.
- να χρησιμοποιούν την υπολογιστική σκέψη σε προβλήματα σε όλα τα γνωστικά αντικείμενα τόσο των θετικών επιστημών όσο και των ανθρωπιστικών και σε προβλήματα της καθημερινής ζωής.

Για την εφαρμογή της παρέμβασης, οι μαθητές χωρίζονται σε ομάδες των δύο ή τριών, με κάθε ομάδα να έχει στη διάθεσή της υπολογιστή. Αυτή η επιλογή έγινε γιατί «η ενεργοποίηση και αυθεντικοποίηση της μαθητικής συμμετοχής, που επιφέρει η ομαδοσυνεργατική διδασκαλία οδηγεί άμεσα στη βελτίωση της σχολικής μάθησης και της κοινωνικής συμπεριφοράς. Διαπίστωση που επιβεβαιώνεται και από τη διδακτική έρευνα.» (Ματσαγκούρας, 2008). Ως χώρος εφαρμογής προτείνεται ή το εργαστήριο υπολογιστών ή η χρήση του κινητού εργαστήριου υπολογιστών του σχολείου.

## Σενάριο διδασκαλίας : **Η έννοια της Παραγώγου με χρήση της γλώσσας Python**

## Χώρος Υποθέσεων → Ερώτηση

Ρωτάμε τους μαθητές αν έχουν ακούσει τον όρο παράγωγος συνάρτησης. Επειδή η έννοια της παραγώγου δεν έχει διδαχθεί σε προηγούμενη τάξη το πιο πιθανό είναι να μην τον έχουν ξανά ακούσει. Συνεχίζουμε, ρωτώντας τους μαθητές για τον όρο ρυθμός μεταβολής μιας συνάρτησης. Οι μαθητές είναι εξοικειωμένοι με αυτόν τον όρο από τη Φυσική. Παραδείγματος χάρη η ταχύτητα ενός κινητού ορίζεται στη Φυσική της Α΄ Λυκείου ως ρυθμός μεταβολής του διαστήματος που διανύει ένα κινητό ενώ, η επιτάχυνση ως ρυθμός μεταβολής της ταχύτητας.

Χώρος πειραμάτων → Απόδειξη, Ανάλυση, Εξήγηση Χρησιμοποιώντας ένα παράδειγμα από την Φυσική και ένα από την Χημεία και με τη βοήθεια προγραμμάτων σε γλώσσα Python θα προσπαθήσουμε να ορίσουμε την παράγωγο συνάρτησης σε ένα σημείο  $x_0$  δηλαδή το ρυθμό μεταβολής σε ένα σημείο  $x_0$ .

## **Δραστηριότητα 1**

Η θέση ενός κινητού πάνω σε έναν άξονα τη χρονική στιγμή t δίνεται από τη συνάρτηση : S(t) = 2t<sup>2</sup> +4t, 0 ≤ t ≤ 10 όπου το t είναι σε sec και το S(t) σε m. Χρησιμοποιώντας το πρόγραμμα της Python στην εικόνα 4 που δίνεται :

- 1. Να υπολογιστεί η ταχύτητα του κινητού τη χρονική στιγμή t = 1 sec με προσέγγιση τριών δεκαδικών ψηφίων.
- 2. Να υπολογιστεί η ταχύτητα του κινητού τη χρονική στιγμή t = 1 sec με προσέγγιση τεσσάρων δεκαδικών ψηφίων κάνοντας τις απαραίτητες αλλαγές στο πρόγραμμα.
- 3. Να υπολογιστεί η ταχύτητα του κινητού τη χρονική στιγμή t = 1 sec με προσέγγιση έξη δεκαδικών ψηφίων κάνοντας τις απαραίτητες αλλαγές στο πρόγραμμα.
- 4. Να τροποποιήσετε το πρόγραμμα έτσι ώστε να κάνει διαδοχικές προσεγγίσεις από 3 δεκαδικά ψηφία έως 10 δεκαδικά ψηφία.
- 5. Ομοίως, να υπολογιστεί η ταχύτητα του κινητού τη χρονική στιγμή t = 8 sec όπως στο ερώτημα 4 με προσεγγίσεις από 3 δεκαδικά ψηφία έως 7 δεκαδικά ψηφία.

Συζητάμε με τους μαθητές και εξηγούμε τις βασικές αρχές λειτουργίας της γλώσσας. Δηλαδή, πως ορίζουμε τη μεταβλητή και την συνάρτηση και ποιος είναι ο κώδικας και ποια τα σχόλια που απλώς εξηγούν στο χρήστη του προγράμματος για το τι κάνει το πρόγραμμα. Στη συνέχεια τρέχουμε το πρόγραμμα το οποίο υπολογίζει την ταχύτητα του κινητού τη χρονική στιγμή t = 1 sec με προσέγγιση τριών δεκαδικών ψηφίων. Βοηθάμε τους μαθητές να λύσουν το δεύτερο ερώτημα αλλάζοντας την προσέγγιση από τρία σε τέσσερα δεκαδικά ψηφία αλλάζοντας την τιμή του h από 1e<sup>-3</sup> σε 1e<sup>-4</sup> και τρέχουμε το καινούριο πρόγραμμα. Στο τρίτο ερώτημα τους προτρέπουμε να κάνουν μόνοι τους την αντίστοιχη αλλαγή του h. Συνεχίζοντας, στο τέταρτο ερώτημα συζητάμε με τους μαθητές για την εντολή **while,** για το πώς συντάσσεται και την επαναληπτικότητα της δομή της. Δείχνουμε στους μαθητές την τροποποίηση του προγράμματος έτσι ώστε με ένα πρόγραμμα να γίνονται διαδοχικά οι προσεγγίσεις. Με αυτό το ερώτημα ουσιαστικά δεν υπολογίζουμε κάτι διαφορετικό από ότι στα προηγούμενα ερωτήματα αλλά, θέλουμε να δείξουμε στους μαθητές τον επαναληπτικό τρόπο που χρησιμοποιεί το πρόγραμμα για να υπολογίζει τις προσεγγίσεις του ρυθμού μεταβολής. Η εικόνα 5 μας δείχνει το πρόγραμμα με την εντολή while

### . Εικόνα 4 : Πρόγραμμα Python

```
python 1.py - C:/Users/Matthaios/Desktop/python 1.py (2.7.13)*
                                                                             \Box\timesFile Edit Format Run Options Window Help
import os
"""Calculate the instantaneous rate of change"""
def s(t):
    return 2*t**2+4*t
# function D() takes as input g(x), and a small value for h (0.001)
# this function calculates the derivative
def D(function, h = 1e-3):
   def derivative(t):
      deriv = (function(t + h) - function(t)) / hreturn round (deriv, 10)
   return derivative
# compute rate of change
rate of change = D(s)# and then instantaneous rate of change for a particular value
instantaneous rate of change = rate of change (1)print instantaneous rate of change
#os.system("pause")
```
### Εικόνα 5 : Πρόγραμμα Python

```
ε python 2.py - Ει onedrive Έγγραφα Βιβή ΜΕΤΑΠΤΥΧΙΑΚΟ Βεξάμηνο Εργασίες Βεξαμηνου (...
                                                                            \Box\timesFile Edit Format Run Options Window Help
import os
""Calculate the instantaneous rate of change"""
def s(t):return 2*t**2+4*t# function D() takes as input q(x), and a small value for h (0.001)# this function calculates the derivative
def D(function, h = 1e-3):
  def derivative(t):
      deriv = (function(t + h) - function(t)) / hreturn round(deriv, 10)
   return derivative
h=1e-3while (h>=le-10):# compute rate of change
   rate of change = D(s, h)# and then instantaneous rate of change for a particular value
   instantaneous_rate_of-change = rate_of-change(1)print instantaneous_rate_of_change
    h=h/10#os.system("pause")
```
Στο τελευταίο ερώτημα ζητάμε από τους μαθητές να κάνουν μόνοι τους τις απαραίτητες αλλαγές στο πρόγραμμα για να λύσουν το ερώτημα.

Συζητάμε με τους μαθητές τα αποτελέσματα των προγραμμάτων. Δηλαδή, καθώς το h παίρνει τιμές κοντά στο 0 τι τιμές παίρνει η ταχύτητα. Η παρακάτω εικόνα μας δείχνει τα αποτελέσματα του δεύτερου προγράμματος.

### Εικόνα 7: αποτελέσματα προγράμματος

```
Python 2.7.13 Shell
                                                                             \Box\!\times\!I
File Edit Shell Debug Options Window Help
Python 2.7.13 (v2.7.13:a06454blafal, Dec 17 2016, 20:42:59) [MSC v.1500 32 bit ( A
Intel) 1 on win32
Type "copyright", "credits" or "license()" for more information.
>>RESTART: E:\onedrive\Έγγραφα\Βιβή\ΜΕΤΑΠΤΥΧΙΑΚΟ\Β εξάμηνο\Εργασίες Β εξαμηνου\py
thon 2.py
8,002
8,0002
8.0000200001
8.0000019995
8.0000002001
7.9999999514
8.0000006619
8.0000006619
\gg
```
Παρατηρούμε ότι όταν το h παίρνει τιμές κοντά στο 0 τότε ο ρυθμός μεταβολής της θέσης παίρνει τιμές κοντά στο 8 άρα μπορούμε να

συμπεράνουμε ότι το όριο του ρυθμού μεταβολής της συνάρτησης θέσης δηλαδή, η ταχύτητα, όταν το h τείνει στο 0 είναι 8.

Για να εξηγήσουμε ότι τα αποτελέσματα είναι σωστά υπολογίζουμε τα αντίστοιχα όρια.

Η χρήση των προγραμμάτων δεν έγινε μόνο για τον υπολογισμό του ρυθμού μεταβολής αλλά και για την ανάπτυξη από τους μαθητές αφαιρετικής σκέψης γιατί πρέπει να απομονώσουν το μαθηματικό μοντέλο και να καταλάβουν την φυσική ερμηνεία του ρυθμού μεταβολής, την εύρεση επαναληπτικών δομών που χρησιμοποιεί το πρόγραμμα κάνοντας διαδοχικές προσεγγίσεις για την εύρεση του αποτελέσματος και την ανάπτυξη αλγοριθμικού τρόπου σκέψης κατά αντιστοιχία με τον αλγόριθμο που χρησιμοποιεί το πρόγραμμα για την λύση του προβλήματος.

# **Δραστηριότητα 2**

Έστω ότι παρακολουθούμε την κινητική της αντίδρασης

 $2\text{H}(g) \rightarrow H_2(g) + I_2(g)$  (1)

H συγκέντρωση c του ΗΙ σε συνάρτηση με το χρόνο t δίνεται από τον τύπο  $c$  (t) = t<sup>3</sup>, t ε ( 1, 20 ) όπου c η συγκέντρωση σε M (Mol) και t ο χρόνος σε s (sec).

- 1. Να υπολογιστεί η ταχύτητα της αντίδρασης ως προς το αντιδρών τη χρονική στιγμή t = 2 sec με προσέγγιση τριών δεκαδικών ψηφίων.
- 2. Να υπολογιστεί η ταχύτητα της αντίδρασης ως προς το αντιδρών τη χρονική στιγμή t = 2 sec με προσέγγιση τεσσάρων δεκαδικών ψηφίων κάνοντας τις απαραίτητες αλλαγές στο πρόγραμμα.
- 3. Να υπολογιστεί η ταχύτητα της αντίδρασης ως προς το αντιδρών τη χρονική στιγμή t = 2 sec με προσέγγιση έξη δεκαδικών ψηφίων κάνοντας τις απαραίτητες αλλαγές στο πρόγραμμα.
- 4. Να τροποποιήσετε το πρόγραμμα έτσι ώστε να κάνει διαδοχικές προσεγγίσεις από 3 δεκαδικά ψηφία έως 7 δεκαδικά ψηφία.
- **5.** Ομοίως, να υπολογιστεί η ταχύτητα της αντίδρασης ως προς το αντιδρών τη χρονική στιγμή t = 3 sec όπως στο ερώτημα 4 με προσεγγίσεις από 3 δεκαδικά ψηφία έως 7 δεκαδικά ψηφία.

Στη δεύτερη δραστηριότητα που είναι ένα παράδειγμα από το μάθημα της Χημείας της Β΄ Λυκείοιυ προτρέπουμε τους μαθητές να το λύσουν μόνοι τους κάνοντας τις κατάλληλες μετατροπές στα προηγούμενα προγράμματα. Οι μαθητές θα πρέπει να αλλάξουν τη μαθηματική σχέση στη συνάρτηση return καθώς και την τιμή της μεταβλητής. Έπειτα, να υπολογίσουν και αλγεβρικά τα αντίστοιχα όρια του προγράμματος για να εξηγήσουν γιατί είναι σωστά. Η εικόνα 8 μας δείχνει το πρόγραμμα που αναμένουμε να συντάξουν οι μαθητές για το πρώτο ερώτημα.

# Εικόνα 8 : Πρόγραμμα Python

```
eython 3.py - Ε:\onedrive\Έγγραφα\Βιβή\ΜΕΤΑΠΤΥΧΙΑΚΟ\Β εξάμηνο\Εργασίες Β εξαμηνου\... –
                                                                          \Box\timesFile Edit Format Run Options Window Help
import os
"""Calculate the instantaneous rate of change"""
def c(t):
    return t**3
# function D() takes as input c(t), and a small value for h (0.001)
# this function calculates the derivative
def D(function, h = le-3):def derivative(t):
       deriv = (function(t + h) - function(t)) / hreturn round(deriv, 10)
   return derivative
# compute rate of change
rate of change = D(c)# and then instantaneous rate of change for a particular value
instantaneous rate of change = rate of change(2)print instantaneous_rate_of_change
#os.system("pause")
```
Στο προηγούμενο πρόγραμμα μικραίνοντας το h κατά 10 προκύπτουν τα προγράμματα για τα ερωτήματα 2 και 3. Ενώ, η εικόνα 9 μας δείχνει το πρόγραμμα που αναμένουμε να συντάξουν οι μαθητές για το τέταρτο ερώτημα χρησιμοποιώντας και την εντολή while.

### Εικόνα 9 : Πρόγραμμα Python

```
ε python 4.py - Ε:\onedrive\Έγγραφα\Βιβή\ΜΕΤΑΠΤΥΧΙΑΚΟ\Β εξάμηνο\Εργασίες Β εξαμηνου\... – □
                                                                                  \timesFile Edit Format Run Options Window Help
import os
"""Calculate the instantaneous rate of change"""
def s(t):
   return t**3
# function D() takes as input q(x), and a small value for h (0.001)# this function calculates the derivative
def D(function, h = 1e-3):
  def derivative(t):deriv = (function(t + h) - function(t)) / hreturn round(deriv, 10)
   return derivative
h=1e-3while (h>=1e-7):
    # compute rate of change
   rate of change = D(s, h)# and then instantaneous rate of change for a particular value
   instantaneous rate of change = rate of change(2)print instantaneous rate of change
   h=h/10#os.system("pause")
```
Η παρακάτω εικόνα μας δείχνει τα αποτελέσματα του τελευταίου προγράμματος.

#### Εικόνα 10: αποτελέσματα προγράμματος

```
\BoxPython 2.7.13 Shell
File Edit Shell Debug Options Window Help
Python 2.7.13 (v2.7.13:a06454blafal, Dec 17 2016, 20:42:59) [MSC v.1500 32 bit (
Intel) ] on win32
Type "copyright", "credits" or "license()" for more information.
>>RESTART: E:\onedrive\Έγγραφα\Βιβή\ΜΕΤΑΠΤΥΧΙΑΚΟ\Β εξάμηνο\Εργασίες Β εξαμηνου\py
thon 4.pv
12.006001
12.00060001
12,0000600003
12,0000060022
12.0000005843
\gg
```
Οι μαθητές θα πρέπει καταλάβουν ότι καθώς το h τείνει στο 0 το όριο του ρυθμού μεταβολής δηλαδή, η ταχύτητα συγκέντρωσης c είναι 12.

Χώρος προβλέψεων → Σύνδεση, Επικοινωνία, Αναστοχασμός Α) Στα μαθηματικά γενικής παιδείας.

Πηγαίνοντας στο σχολικό βιβλίο των Μαθηματικών Γενικής Παιδείας της Γ΄ Λυκείου (Αδαμόπουλος , Δαμιανού , & Σβέρκος , 2007) στο κεφάλαιο Διαφορικός Λογισμός θα κάνουμε τη σύνδεση των αποτελεσμάτων των μαθητών μας για την έννοια της παραγώγου σε ένα σημείο και της επιστημονικής γνώσης.

Συζητάμε με τους μαθητές το πώς παρουσιάζει το σχολικό βιβλίο την παράγωγο. Στο βιβλίο γίνεται αναφορά στη γεωμετρική ερμηνεία της παραγώγου, ορίζοντας ως ρυθμό μεταβολής μιας συνάρτησης σε ένα σημείο τον συντελεστή διεύθυνσης της ευθείας της εφαπτομένης στο σημείο αυτό. Ο συντελεστής διεύθυνσης **λ** δίνεται από τον τύπο

$$
\lambda = \lim_{h \to 0} \frac{f(x_0 + h)^{-} f(x_0)}{h}
$$

που είναι ο τύπος που χρησιμοποιήσαμε στο πρόγραμμα μας.

Β) Στα μαθηματικά κατεύθυνσης.

Πηγαίνοντας στο σχολικό εγχειρίδιο των Μαθηματικών της Γ΄ Λυκείου (Ανδρεαδάκης , και συν., 2007) στο κεφάλαιο Διαφορικός Λογισμός προσπαθούμε να κάνουμε τις συνδέσεις μεταξύ των αποτελεσμάτων των μαθητών μας για την έννοια της παραγώγου σε ένα σημείο και της επιστημονικής γνώσης.

Συζητάμε με τους μαθητές το πώς παρουσιάζει το σχολικό βιβλίο την παράγωγο. Στο βιβλίο γίνεται αναφορά στη γεωμετρική ερμηνεία της παραγώγου, ορίζοντας ως ρυθμό μεταβολής μιας συνάρτησης σε ένα σημείο τον συντελεστή διεύθυνσης της ευθείας της εφαπτομένης στο σημείο αυτό. Ο συντελεστής διεύθυνσης **λ** δίνεται από τον τύπο

$$
\lambda = \lim_{x \to x_0} \frac{f(x)^{-}f(x_0)}{x - x_0} \tag{1}
$$

αν αυτό το όριο υπάρχει και είναι πραγματικός αριθμός. Συνεχίζει, ορίζοντας αυτό το όριο ως τη παράγωγο της συνάρτησης σε αυτό το σημείο. Αν θέσουμε h = x -  $x_0$  στον τύπο (1) αποδεικνύεται ότι η παράγωγος σε ένα σημείο δίνεται από τον παρακάτω τύπο (2)

$$
f'(x) = \lim_{h \to 0} \frac{f(x_0 + h)^{-} f(x_0)}{h}
$$
 (2)

που είναι ο τύπος που χρησιμοποιήσαμε στο πρόγραμμα μας.

Στη συνέχεια, θέτουμε στους μαθητές τα αρχικά μας ερωτήματα για να διαπιστώσουμε το γνωστικό επίπεδό τους σε σχέση με την έννοια της παραγώγου σε ένα σημείο μετά την διεξαγωγή του μαθήματος. Δηλαδή, μπορούν να ορίσουν την παράγωγο ενός σημείου, τι εκφράζει ο ρυθμός μεταβολής, ποια είναι η φυσική ερμηνεία της παραγώγου;

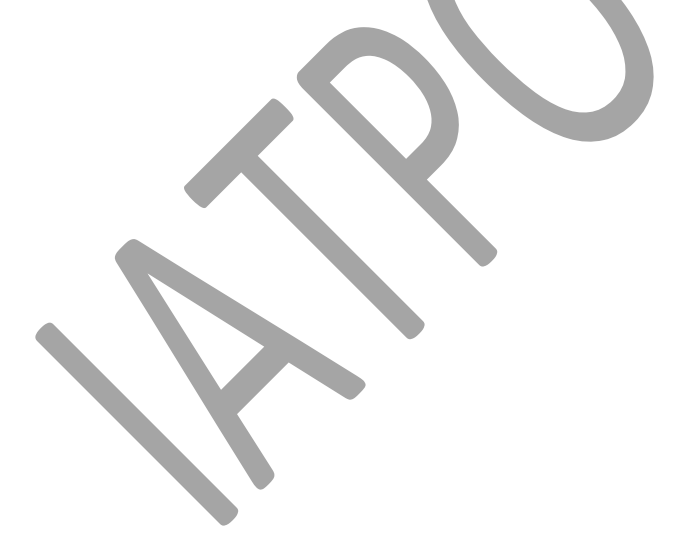